# MYSPA 3.72/3 – New in this Version

### Item Administration

You can now create global and shop specific items. Employees with Admin rights over all shops can create global items and decide where it is sold. Grey items are shop specific, which means they were created within a shop and can only be sold and seen in this shop.

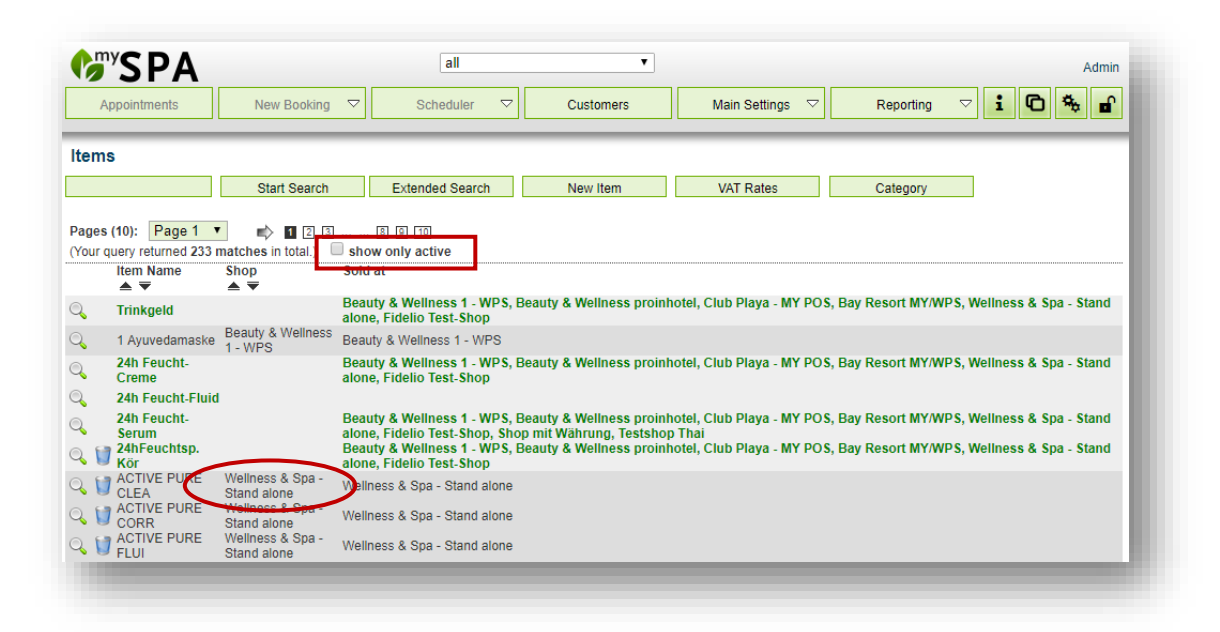

Shop-Admins and Supervisor of internal shops are allowed to see global items, which are not (yet) assigned to their shop, by unchecking the 'show only active' box at the top of the search. They are also allowed to edit the shop specific details of the items under 'Sold at'. Employees of external shops can only access the items of their shops.

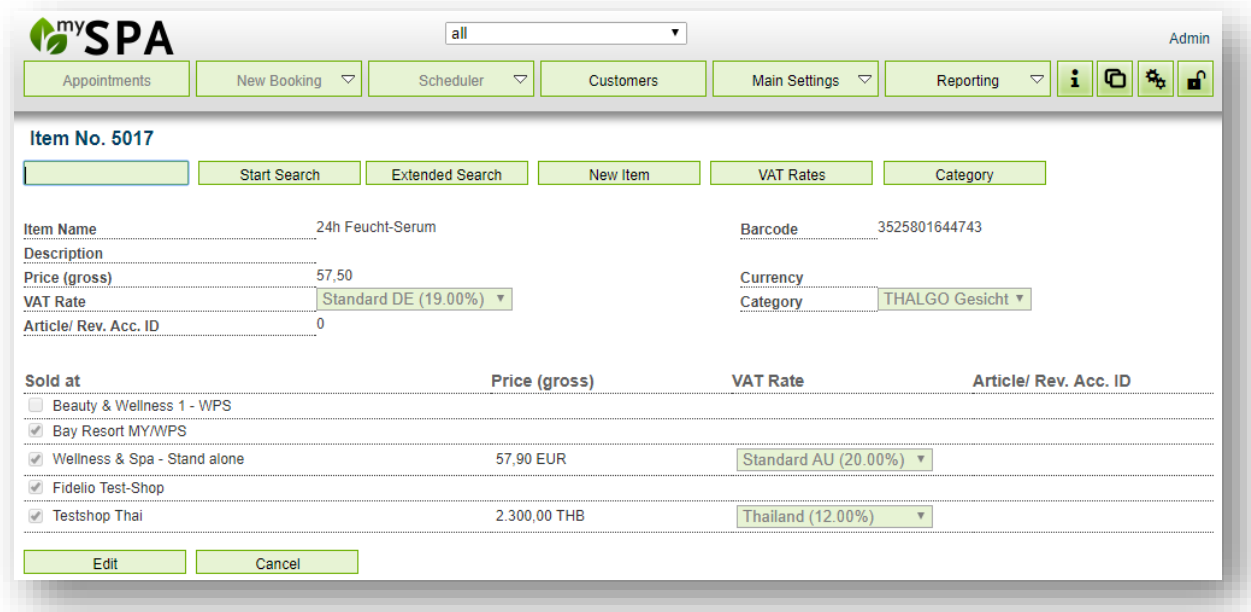

# Item Booking

If you want to book an item for a guest without an appointment, you do not have to go to 'Customers', choose the customer file and click on 'Upselling' anymore.

There is a new tab under the main tab 'New Booking'.

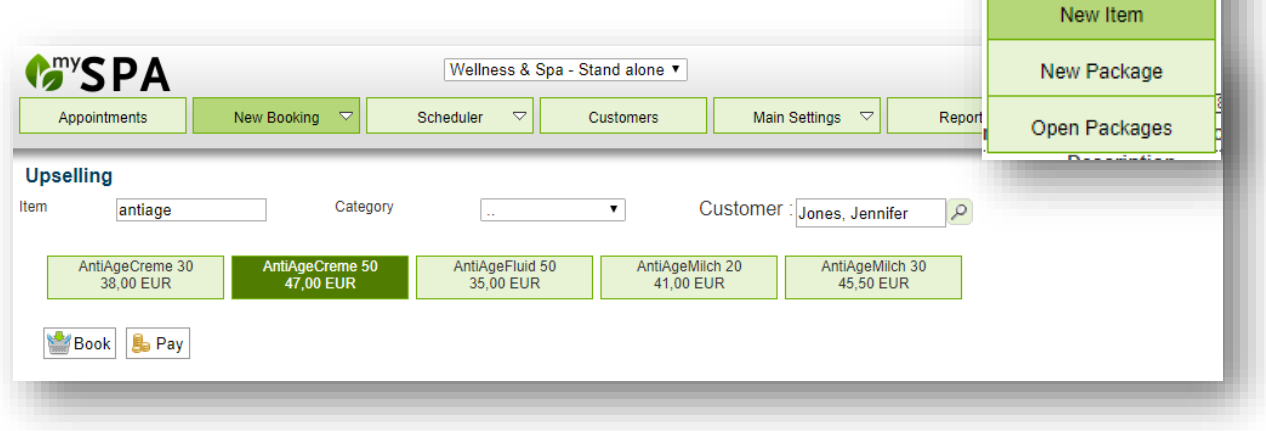

New Booking

New Appointment

 $\overline{\phantom{a}}$ 

u.

## Guest Notes

Special information that you entered in the customer file under 'Comment' will now be shown in all of his appointments. User "Jones, Jennifer"

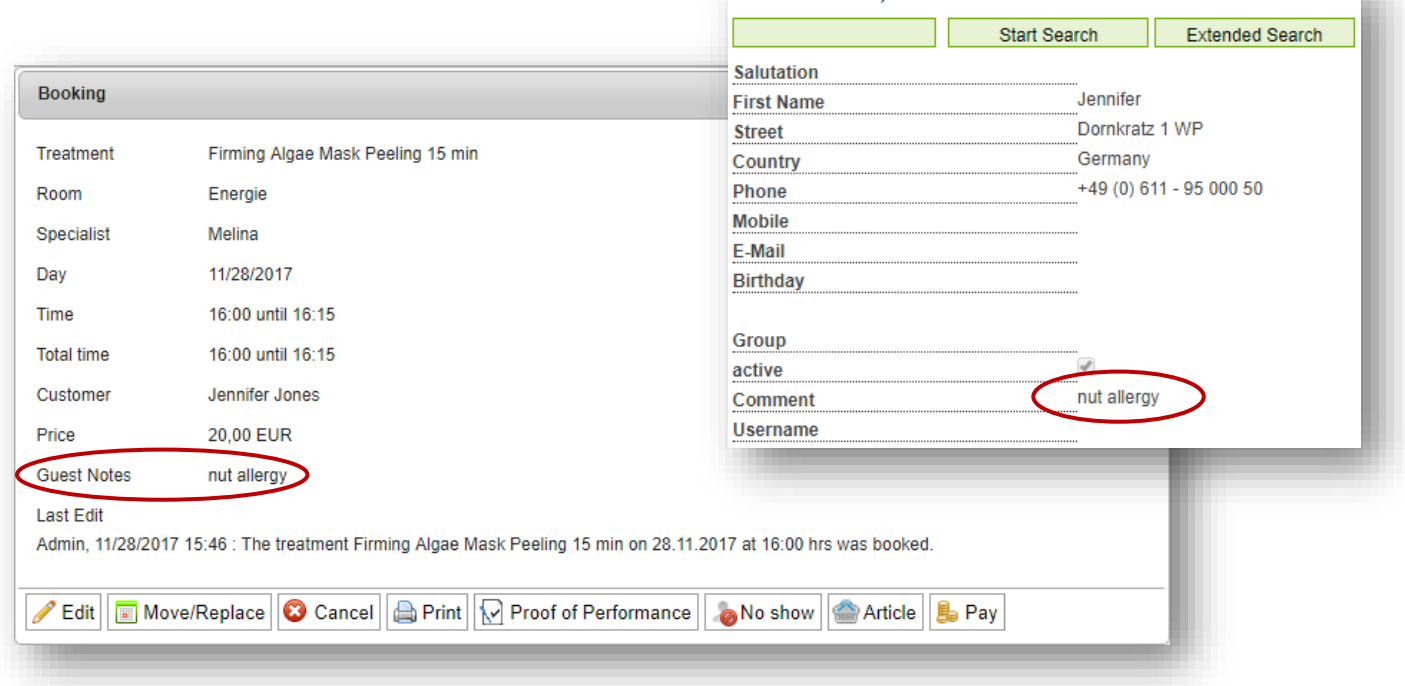

You can also edit the notes when you edit the appointment and it will be saved in his customer data and shown in all future appointments.

# Package Booking Guest Search

The guest search layout was changed so you can also search for a room number or card number when booking a package for a customer.

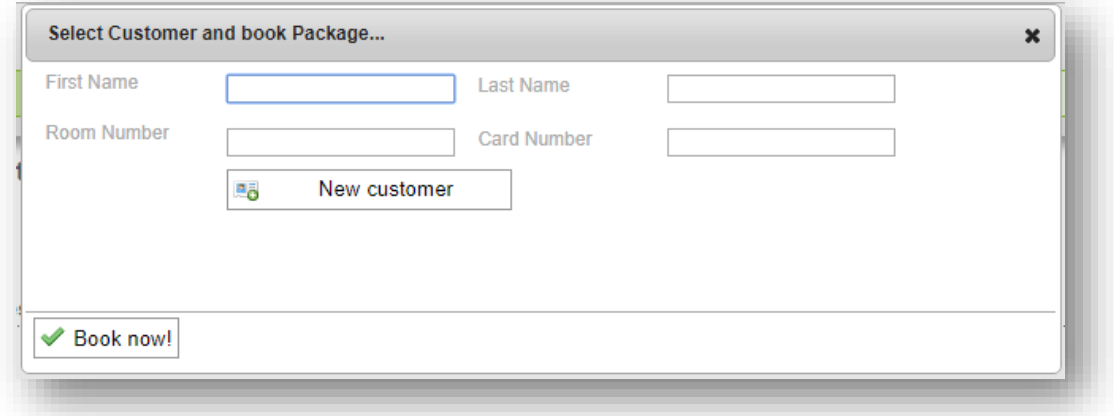

#### Package Treatments in the Calendar

Appointments belonging to an unpaid package will now be displayed in the treatment color (defined in the Main Settings) until the package has been marked as paid. After that, it will be greyed out, provided you activated that feature in your Shop Data. Attention: Packages/Arrangements that were transferred from your PMS are always marked as paid and therefore will be greyed out from the start.

## Appointments of Departing Guests

If a guest booked an appointment on the same day as he or she is departing, the appointment will now be displayed with a red border around it in the calendar.

#### Protel Log per Shop

The Protel Log under the 'Reporting' tab now only shows the data of the shop you are in.

## Additional Changes

Global treatments are no longer available for external shops.

Inactive treatments are greyed out in the employee or room listing.

Bugfixes